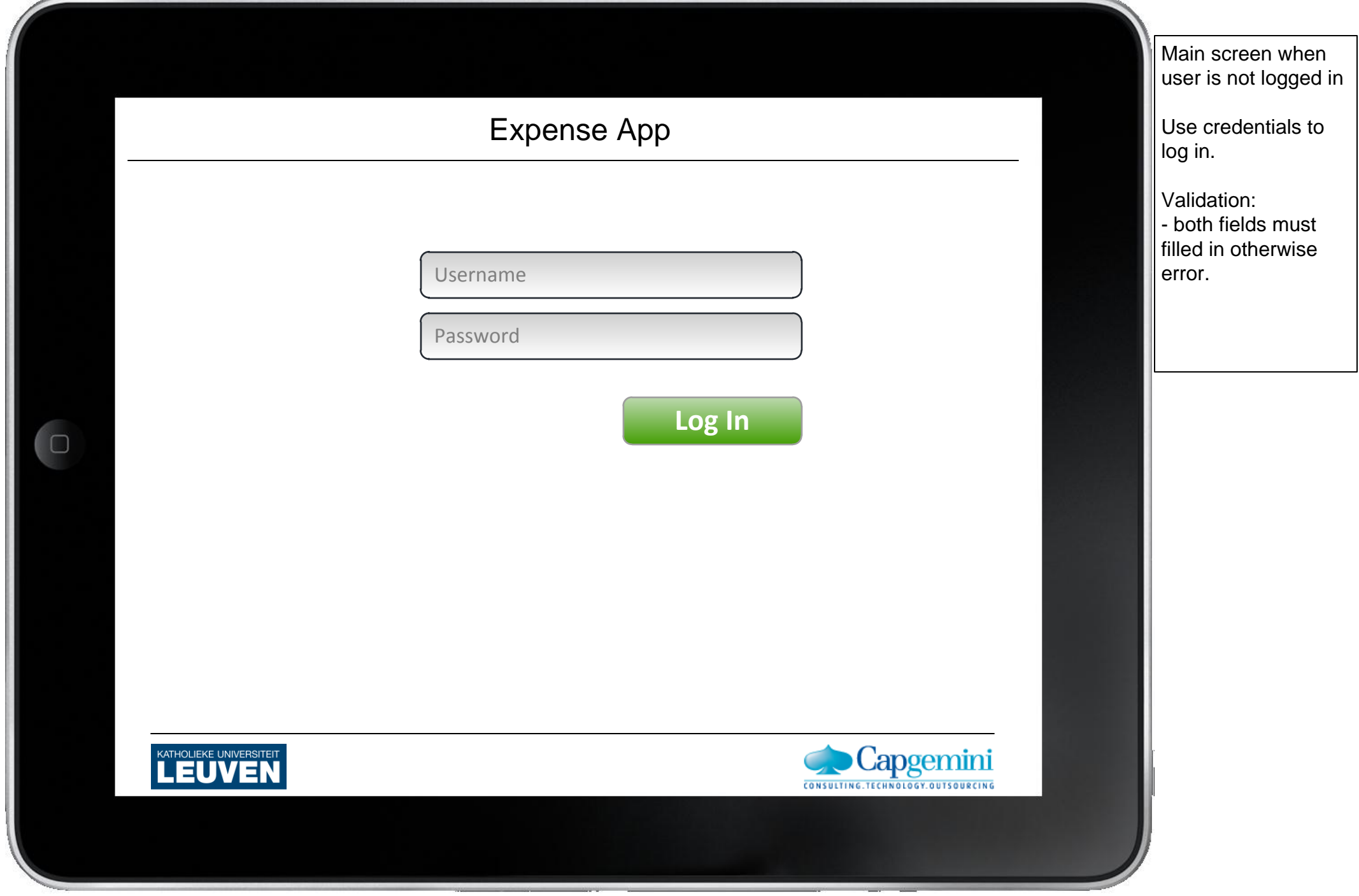

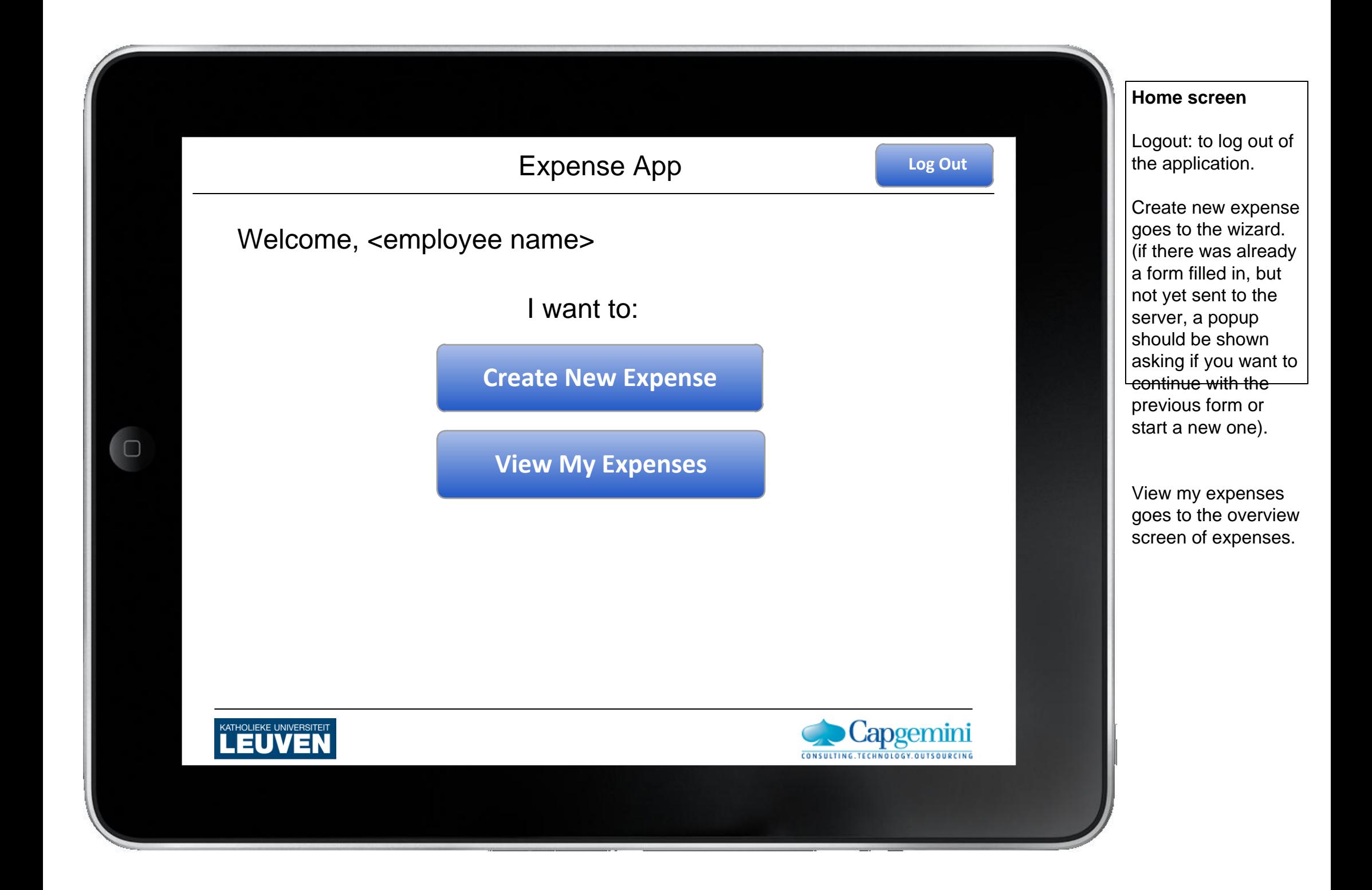

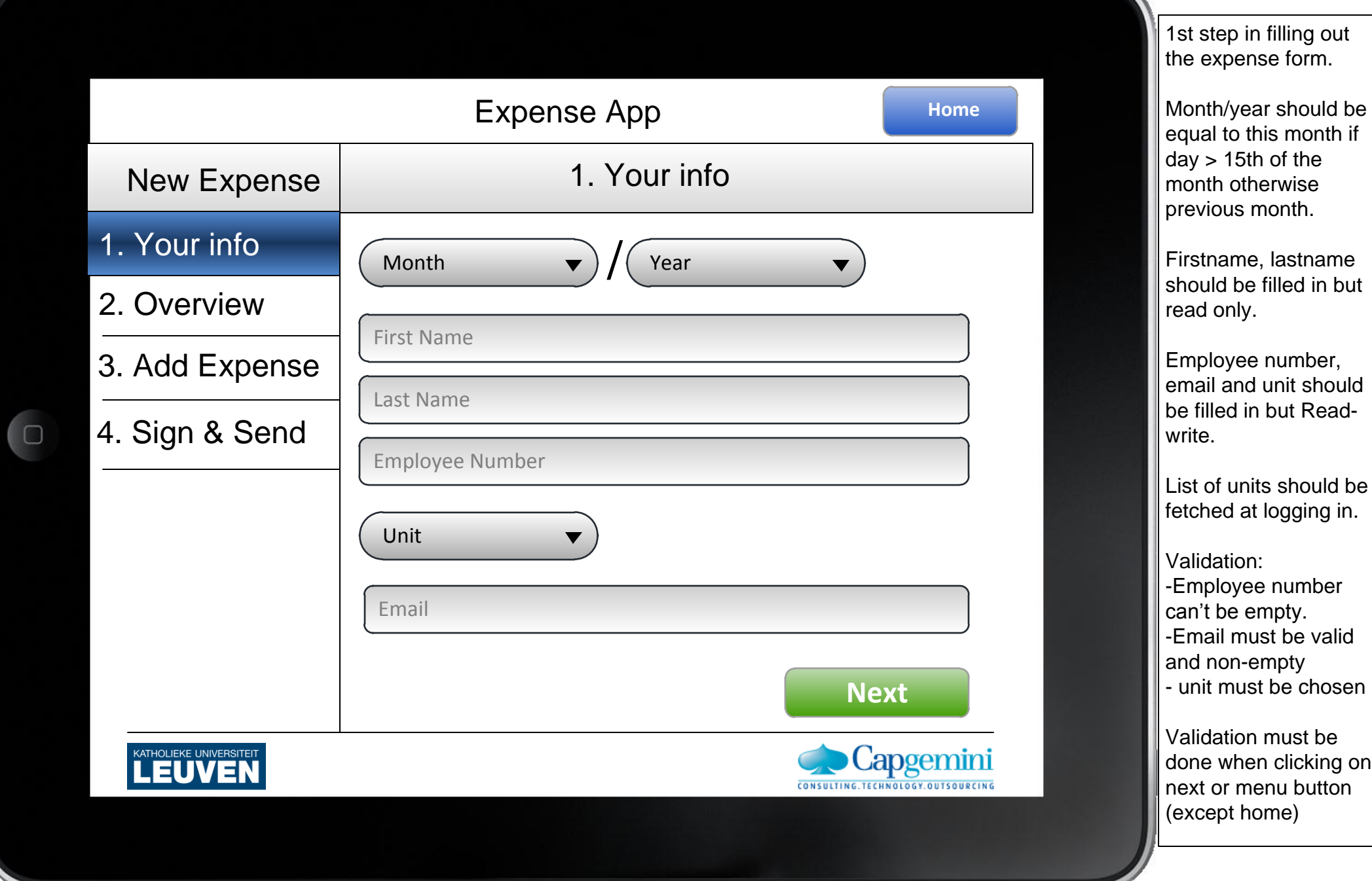

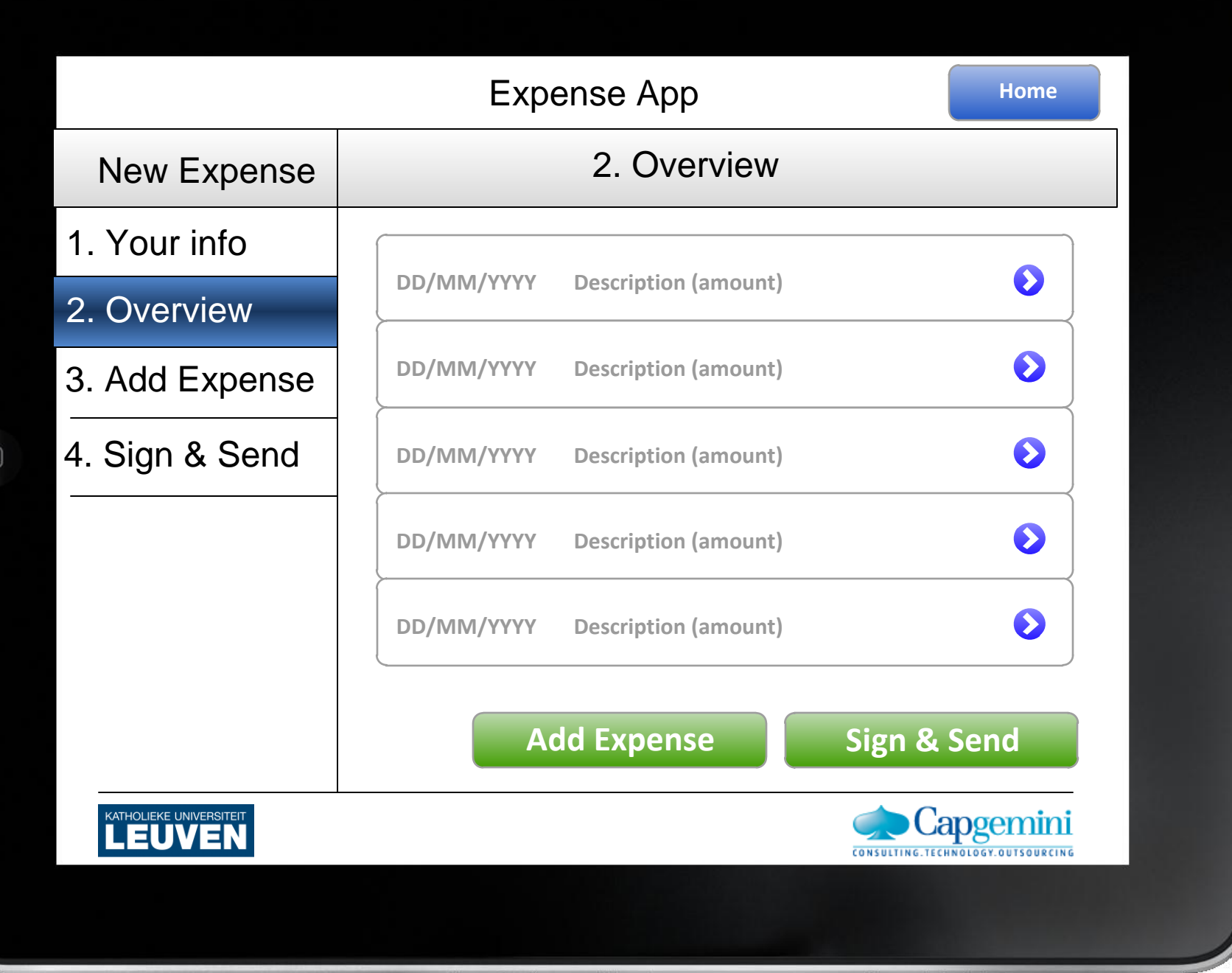

Overview of added expenses. In the beginning this will be an empty list. The list is sorted (most recent last)

The overview must be scrollable.

When clicking on the expense you go to the detail of the expense (next screen).

Via the buttons you can go to step 3 or 4.

Or via the menu items.

For each expense, the date is shown, description (hotel, restaurant, other) and the amount in euro.

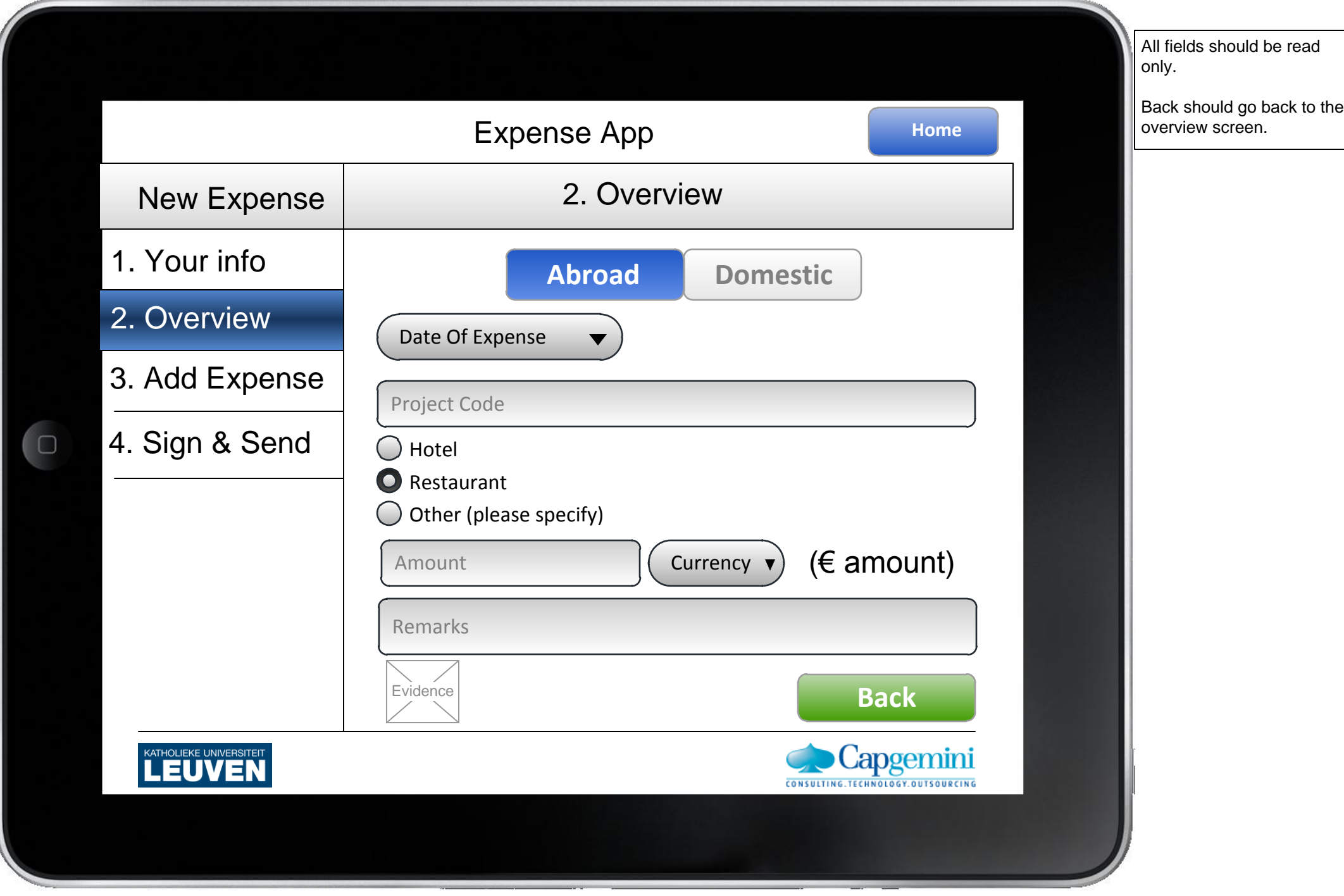

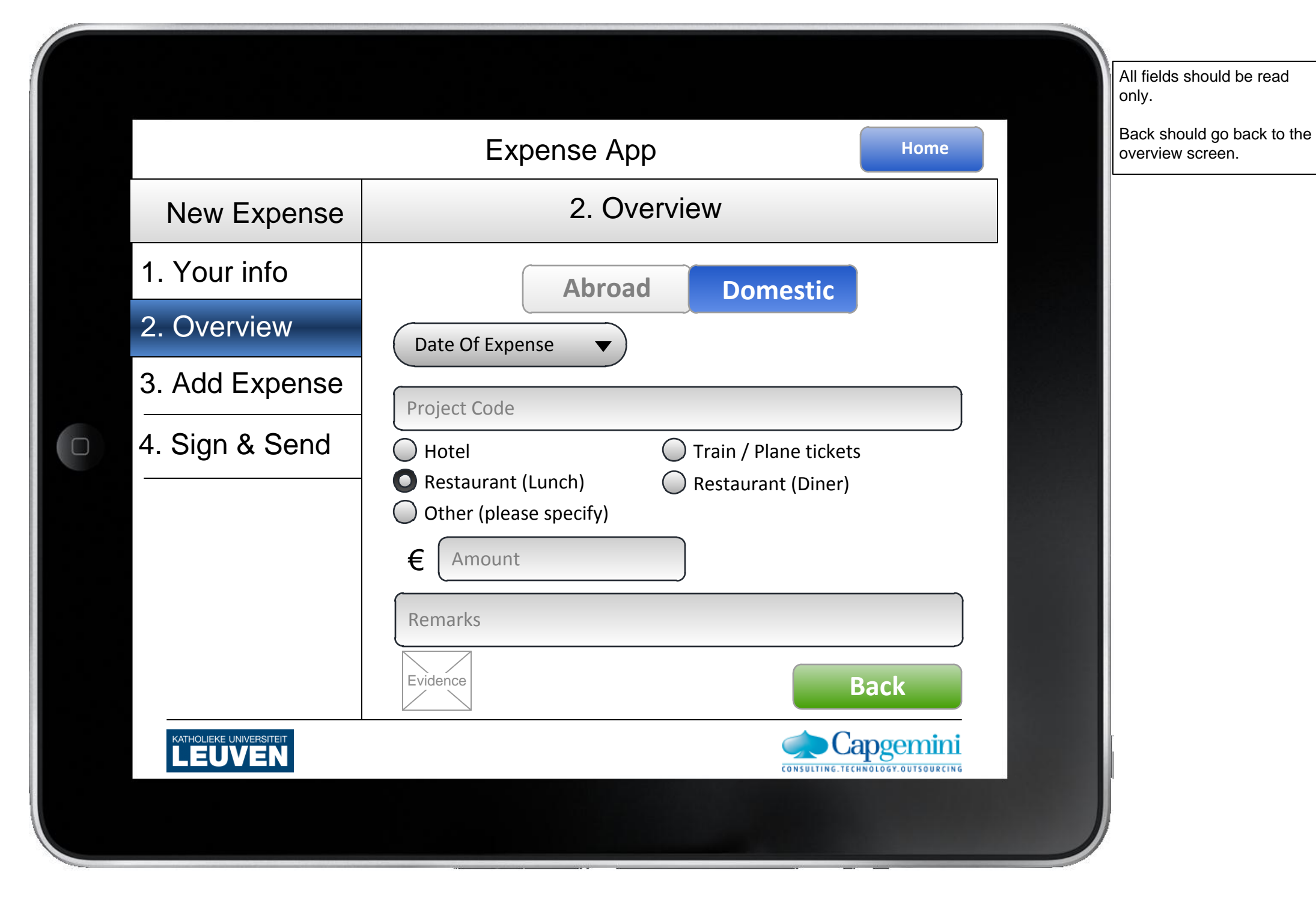

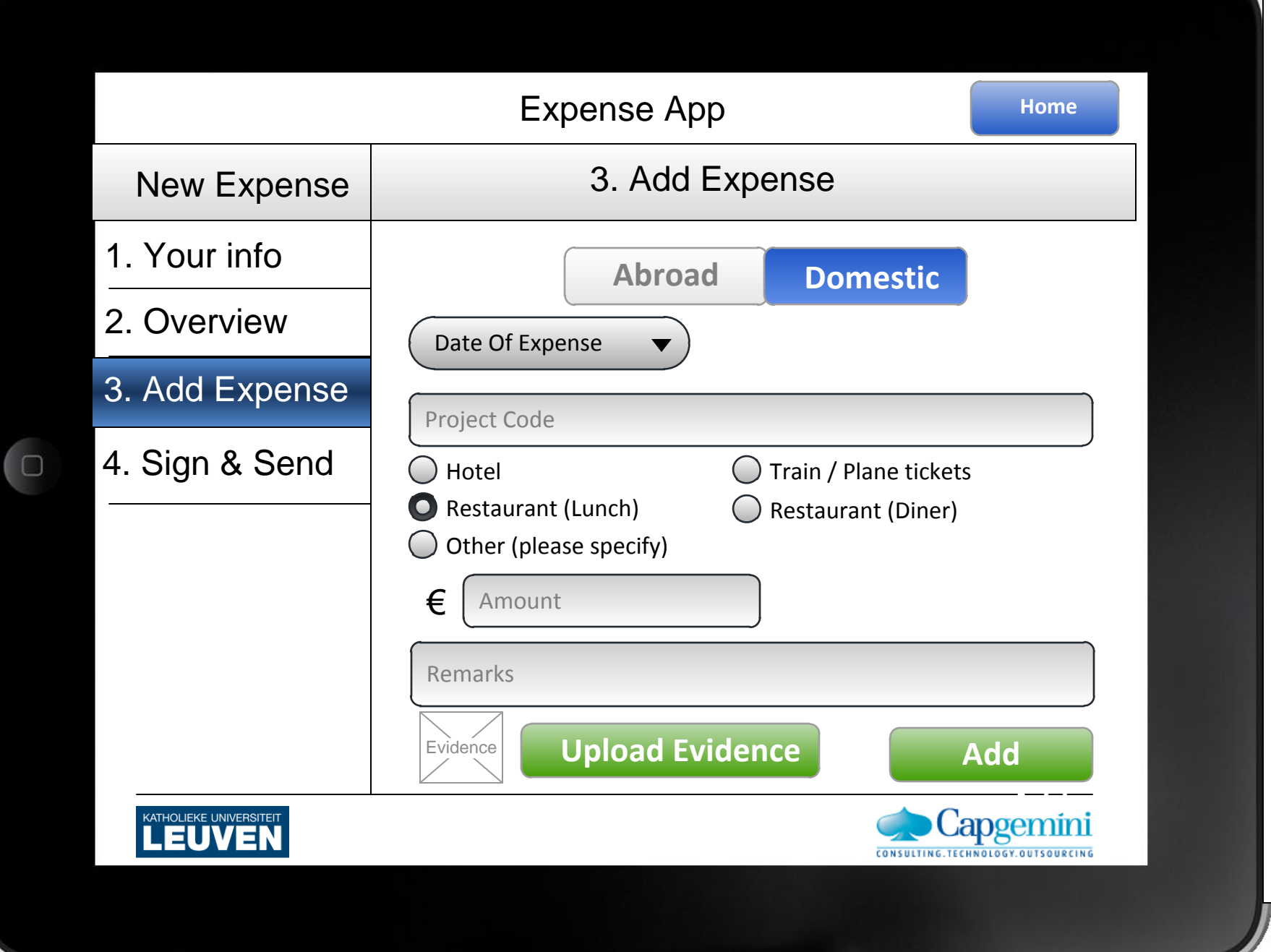

First you have a tabbar with abroad or domestic.

Date of expense opens a date picker (this month till two month earlier)

The project code should be selected from a list (fetched at logon time). The projectcode should work as a suggestion input field. Showing 5 propositions. (other project codes are allowed)

If the view should be scrollable, make it scrollable.

The amount is always in euro.

Validation:

- If "other" is selected remarks must be filled in. - date of expense should be filled in - project code should be filled in. -amount must be a correct number and filled in -Evidence must be uploaded.

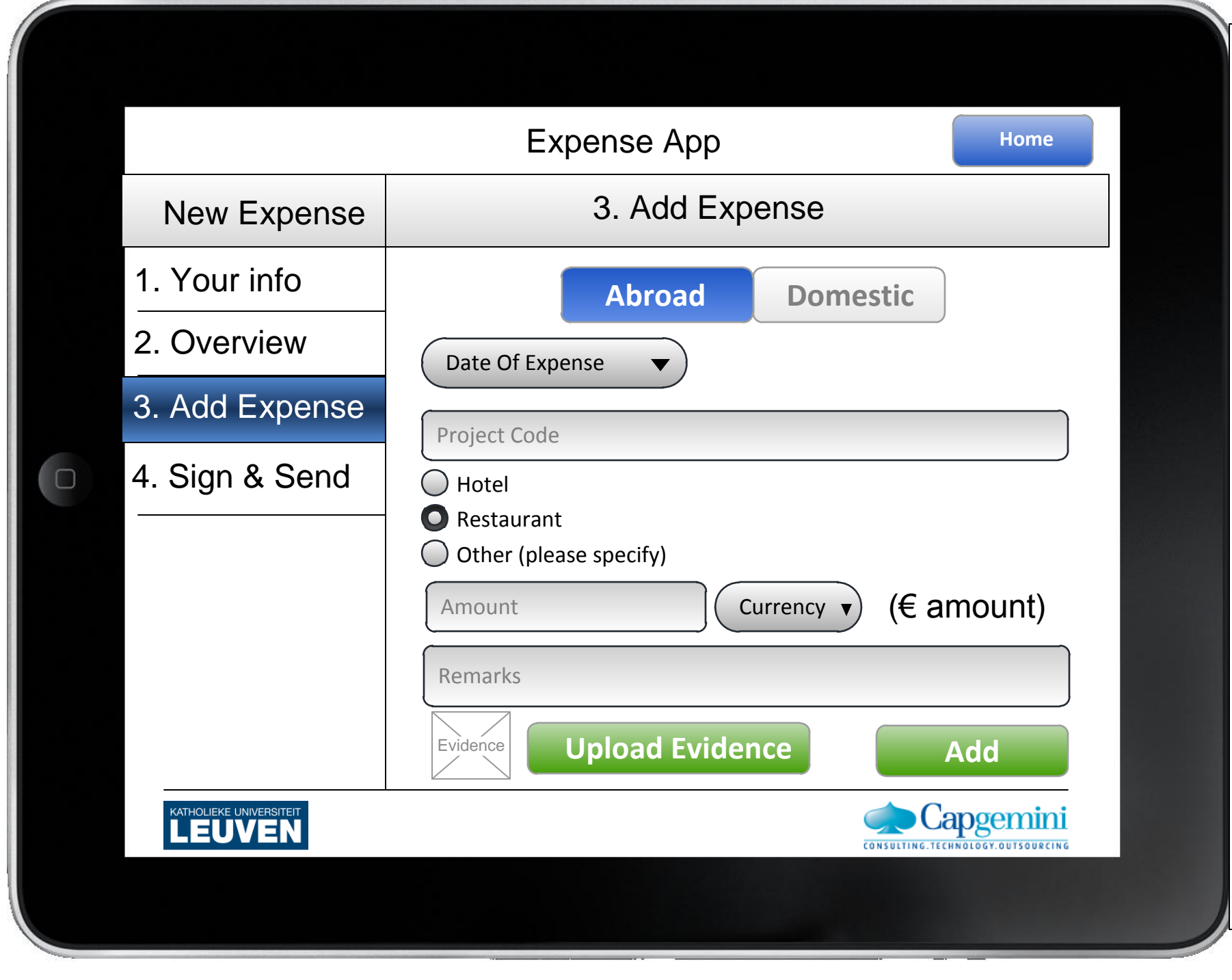

First you have a tabbar with abroad or domestic.

Date of expense opens a date picker (this month till two month earlier)

The project code should be selected from a list (fetched at logon time). The projectcode should work as a suggestion input field. Showing 5 propositions. (other project codes are allowed)

If the view should be scrollable, make it scrollable.

The conversion rates can be fetched via: http://www.ecb.int/stats/ eurofxref/eurofxref-daily.xml

The amount should be converted if possible.

Validation:

- If "other" is selected remarks must be filled in. - date of expense should be filled in - project code should be filled in. -amount must be a correct number and filled in -Evidence must be uploaded.

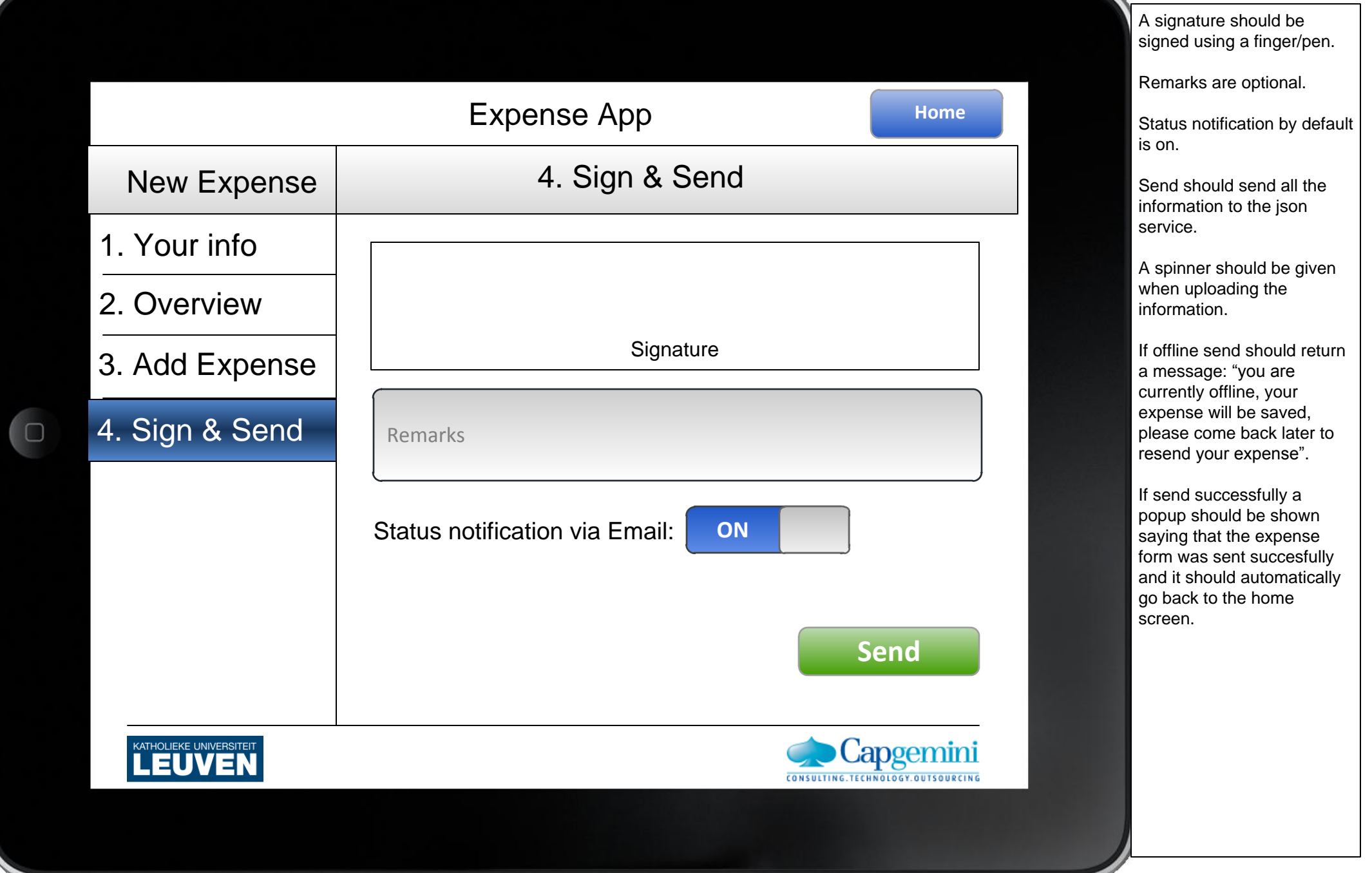

## Expense App

## **H o m e**

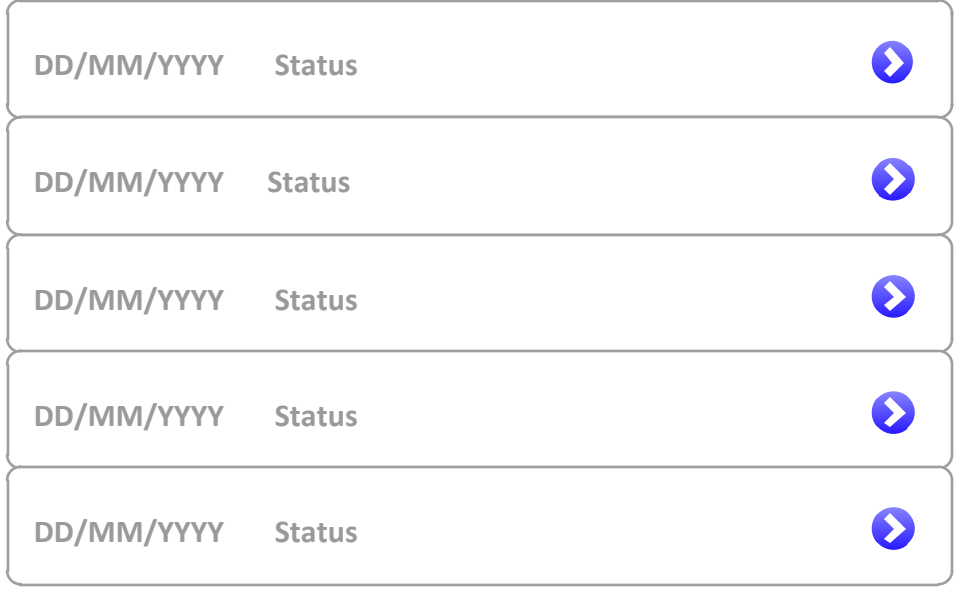

Screen shown when clicking on "view my expenses" on the home screen.

The list should be scrollable.

If no expense is in the list, the screen should show, "no expenses submitted".

If clicked on an item: It should open the corresponding pdf of the expense. (only online, offline optional).

This list should be ordered (most recent first).

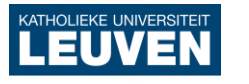

 $\Box$ 

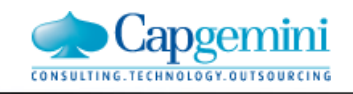

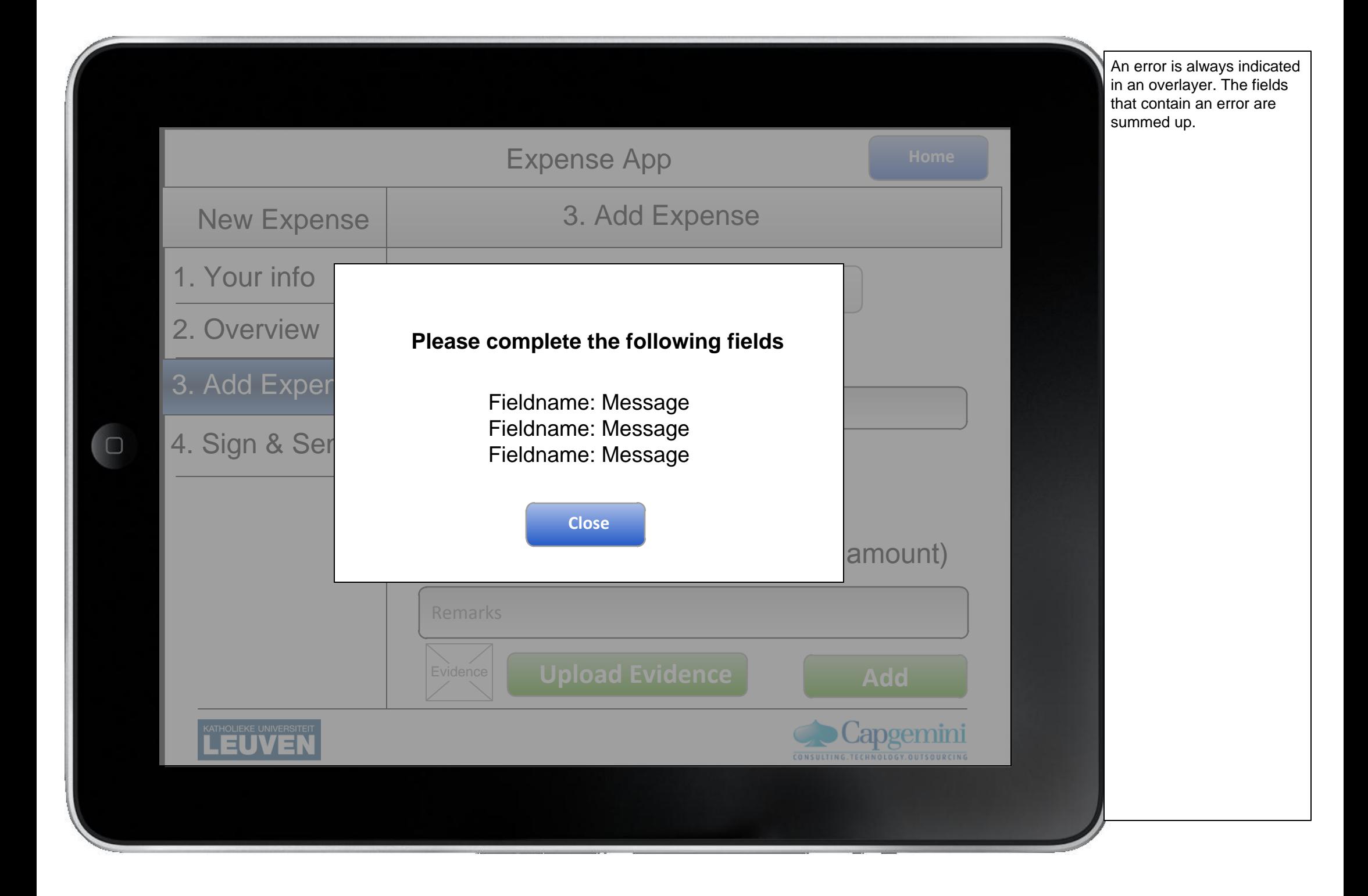

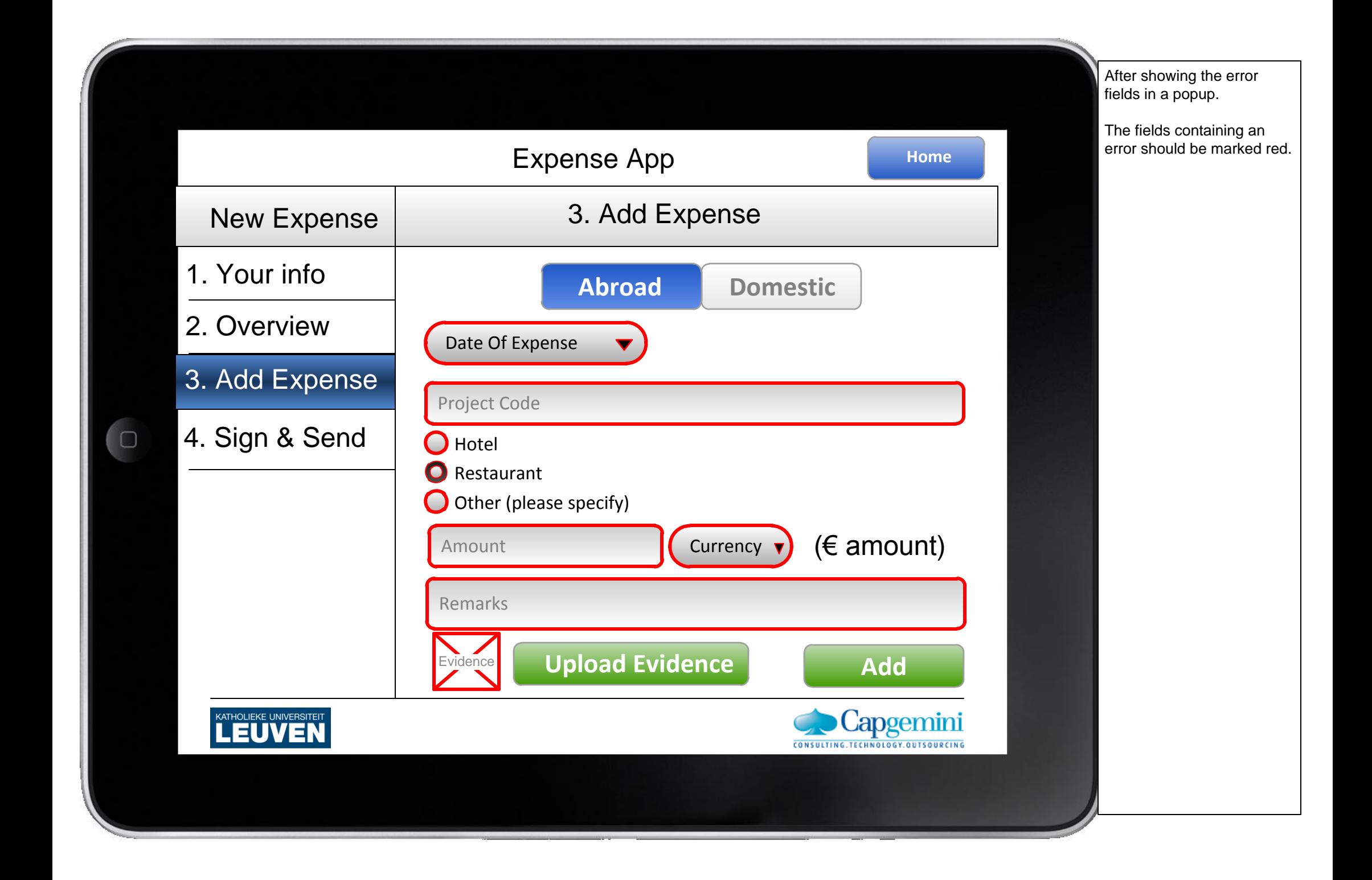

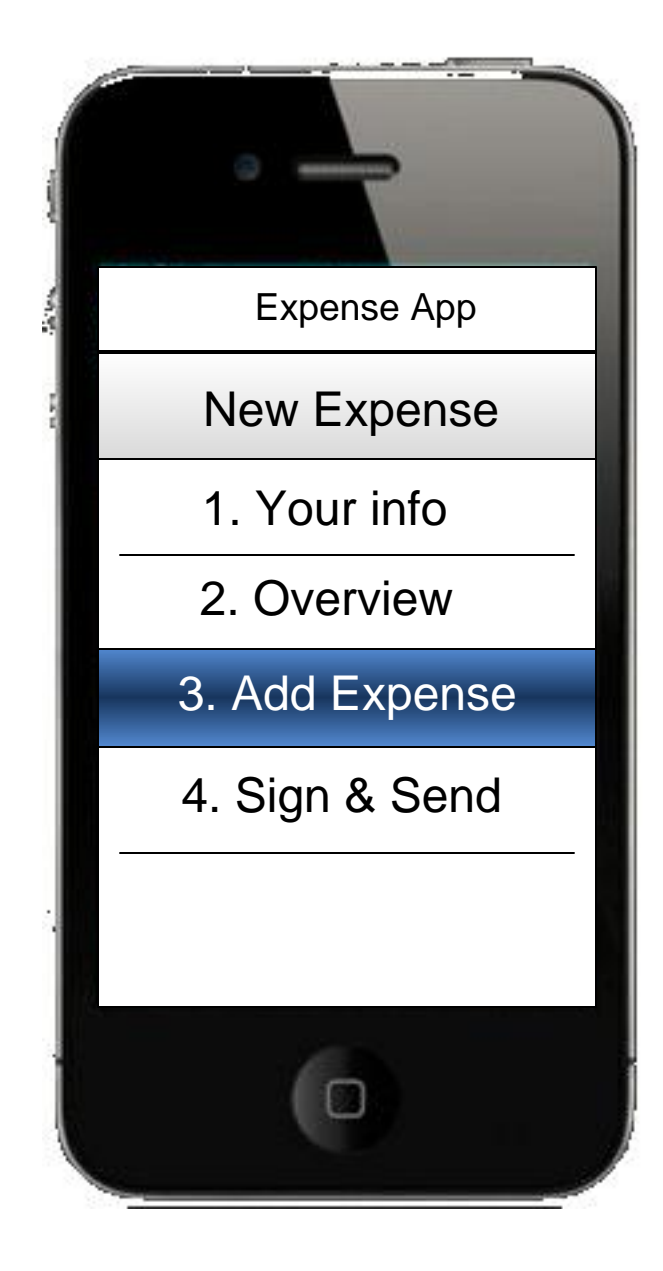

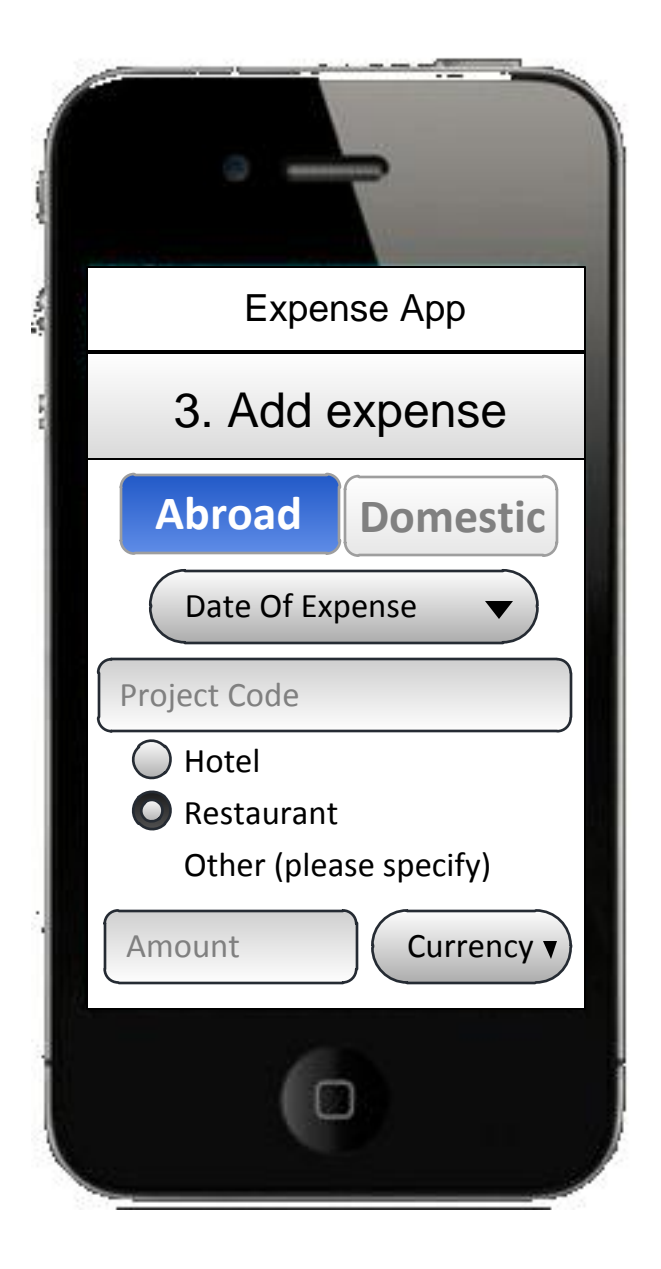